# Redmine - Defect #12102

# Installed Redmine in a sub-URI: Links are generated not correctly

2012-10-15 15:38 - Dmitry Vorobiev

Status:NewStart date:Priority:NormalDue date:

Assignee: % Done: 0%

Category: Project settings Estimated time: 0.00 hour

Target version:

Resolution: Affected version: 2.0.0

### Description

I have Redmine app installed in a sub-URI on Apache server (configured as Alias/ProxyPass, the same way as working installation of Redmine 0.8.5).

New installed Redmine app render pages correctly (both start or any inner page launched by direct URL like "/redmine2/issues/4600", where 4600 is a number of existing ticket) but has inner navigation links without sub-URI ("redmine2" in my case):

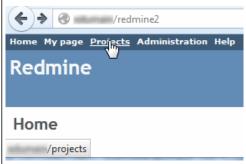

i.e. links are <a href="http://mydomain/projects">http://mydomain/projects</a> instead of <a href="http://mydomain/projects">http://mydomain/projects</a> instead of <a hre

My changes in configuration files are (based on advices given in issue #11881 etc):

```
# File: config/environment.rb

# Initialize the rails application
RedmineApp::Application.initialize!
Redmine::Utils::relative_url_root = "/redmine2"
```

Please note that suggestion with RedmineApp::Application.routes.default\_scope is not working for me (it gives rendered page with text "Page not found // The page you were trying to access doesn't exist or has been removed."):

```
# File: config/environment.rb
# NOT WORKED FOR ME:
# RedmineApp::Application.routes.default_scope = { :path => '/redmine2', :shallow_path => '/redmine2' }
```

# Environment:

Redmine version 2.1.2

Ruby version 1.9.3

Rails version 3.2.8

**Environment production** 

Database adapter MySQL

Operating system Microsoft Windows Server 2003 [Version 5.2.3790]

#### Related issues:

Related to Redmine - Defect #11881: FCGI mode does not support sub-URI

Related to Redmine - Defect #12420: URLs in notification emails do not includ...

Closed

Related to Redmine - Defect #13077: redirect to wrong back\_url behind Apache ...

Closed

2025-08-23 1/7

### History

#### #1 - 2012-10-15 17:30 - Etienne Massip

You should insert it before the initialize, not replace the whole file contents.

```
# File: config/environment.rb
# Initialize the rails application
RedmineApp::Application.routes.default_scope = { :path => '/redmine2', :shallow_path => '/redmine2' }
RedmineApp::Application.initialize!
Redmine::Utils::relative_url_root = "/redmine2"
```

# My 2 cents:

- Redmine::Utils::relative\_url\_root should be deprecated, it only affects static assets URLs and we should promote config.asset\_path = "/redmine2%s" in application.rb instead
- config.serve\_static\_assets should be explicitly set to false in environment/production.rb (it is for a brand new generated Rails app). This would deactivate ActionDispatch::Static middleware which is meant for development mode use only and would prevent issues such as this one

#### #2 - 2012-10-16 05:37 - Dmitry Vorobiev

- File 2012-10-16\_073110.png added
- File 2012-10-16\_073318.png added
- File 2012-10-16\_073308.png added

Etienne, thank you for quick response!

First of all, about RedmineApp::Application.routes.default\_scope - as I wrote in the issue:

Please note that suggestion with RedmineApp::Application.routes.default\_scope is not working for me (it gives rendered page with text "Page not found // The page you were trying to access doesn't exist or has been removed.")

Sorry, may be my description was unclear but of course I tried to set Application.routes.default\_scope before calling initialize. Let me illustrate the result:

File: config/environment.rb

```
RedmineApp::Application.routes.default_scope = { :path => '/redmine2', :shallow_path => '/redmine2' }

# Initialize the rails application

RedmineApp::Application.initialize!

Redmine::Utils::relative_url_root = "/redmine2"
```

Result for root and sample inner page (called by existing direct URL)

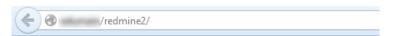

# Page not found

The page you were trying to access doesn't exist or has been removed.

Back

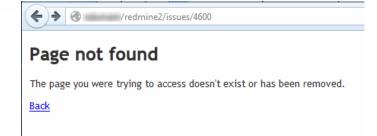

### Stack trace for calling issue 4600:

```
Started GET "/issues/4600" for 127.0.0.1 at 2012-10-16 07:32:48 +0400

ActionController::RoutingError (No route matches [GET] "/issues/4600"):
   actionpack (3.2.8) lib/action_dispatch/middleware/debug_exceptions.rb:21:in `call' actionpack (3.2.8) lib/action_dispatch/middleware/show_exceptions.rb:56:in `call'
```

2025-08-23 2/7

```
railties (3.2.8) lib/rails/rack/logger.rb:26:in `call_app'
railties (3.2.8) lib/rails/rack/logger.rb:16:in `call'
actionpack (3.2.8) lib/action_dispatch/middleware/request_id.rb:22:in `call'
rack (1.4.1) lib/rack/methodoverride.rb:21:in `call'
rack (1.4.1) lib/rack/runtime.rb:17:in `call'
activesupport (3.2.8) lib/active_support/cache/strategy/local_cache.rb:72:in `call'
rack (1.4.1) lib/rack/lock.rb:15:in `call'
actionpack (3.2.8) lib/action_dispatch/middleware/static.rb:62:in `call'
rack-cache (1.2) lib/rack/cache/context.rb:136:in `forward'
rack-cache (1.2) lib/rack/cache/context.rb:245:in `fetch'
rack-cache (1.2) lib/rack/cache/context.rb:185:in `lookup'
rack-cache (1.2) lib/rack/cache/context.rb:66:in `call!'
rack-cache (1.2) lib/rack/cache/context.rb:51:in `call'
railties (3.2.8) lib/rails/engine.rb:479:in `call'
railties (3.2.8) lib/rails/application.rb:223:in `call'
rack (1.4.1) lib/rack/content_length.rb:14:in `call'
railties (3.2.8) lib/rails/rack/log_tailer.rb:17:in `call'
rack (1.4.1) lib/rack/handler/webrick.rb:59:in `service'
c:/Ruby193/lib/ruby/1.9.1/webrick/httpserver.rb:138:in `service'
c:/Ruby193/lib/ruby/1.9.1/webrick/httpserver.rb:94:in `run'
c:/Ruby193/lib/ruby/1.9.1/webrick/server.rb:191:in `block in start_thread'
```

### #3 - 2012-10-16 05:40 - Dmitry Vorobiev

- File routes 16102012 739.txt added

May be routes will be helpful (see attached file)

### #4 - 2012-10-16 09:27 - Etienne Massip

If you're using ProxyPass then I guess that you're running a Rack Ruby application server, could you tell us which one and how it is configured?

Since rake routes answers fine, there is no reason it generates wrong URLs...

Any plugin?

Last question for my knowledge, did you try with the following syntax:

```
RedmineApp::Application.routes.default_scope = '/redmine2'
```

It fails for shallow routes with FCGI but it should be ok with Rack servers.

#### #5 - 2012-10-16 09:28 - Etienne Massip

Oh, you're running Webrick.

In production, please don't, it is designed for development.

### #6 - 2012-10-16 09:31 - Dmitry Vorobiev

Etienne Massip wrote:

Oh, you're running Webrick.

In production, please don't, it is designed for development.

In production with Redmine 0.8.5 we use Mongrel, now I'm trying to deploy (not replace existing production installation) new release 2.1.2 with Webrick (Mongrel also failed to work with actual Redmine due to Rails version as I understand).

# #7 - 2012-10-16 09:40 - Etienne Massip

Because you're on Windows I'd suggest you to use Puma which runs fine for me. It uses Mongrel parser BTW, this latter indeed being incompatible with latest Rails versions.

# #8 - 2012-10-17 07:37 - Dmitry Vorobiev

Thank you, Etienne, I will try Puma and write here about results.

Etienne Massip wrote:

Last question for my knowledge, did you try with the following syntax:

2025-08-23 3/7

Result is the same as for one with shallow path ("Page not found").

#### #9 - 2012-10-23 01:24 - Alex Muntada

I'm getting 404 for all assets after setting this:

```
# File: config/environment.rb
# Initialize the rails application
RedmineApp::Application.routes.default_scope = { :path => '/redmine', :shallow_path => '/redmine' }
RedmineApp::Application.initialize!
Redmine::Utils::relative_url_root = "/redmine"
```

Note that rake routes RAILS\_ENV=production shows all URL with /redmine and all page links are actually working under /redmine, but no CSS nor JS files are being retrieved; they're actually under / (e.g. http://localhost:3000/javascripts/prototype.js). Should i file a new issue?

My environment is:

- redmine 2.0-stable via github (v2.0.4)
- ruby-1.9.3-p286 via rvm
- rails 3.2.6
- · environment production
- server mongrel 1.2.0.pre2
- database adapter sqlite3
- · operating system ubuntu

#### #10 - 2012-10-23 09:27 - Etienne Massip

No, first please get rid of Mongrel which is not maintained and is know to spell trouble with Rails 3 (and remove potential related patches you may have installed to make it work).

Also, related to #note-1:

- Serve your assets with a web server, don't use Rack server for this!
- I personally advise you to use config.asset\_path = "/redmine%s" in application.rb rather than Redmine::Utils::relative\_url\_root

Dmitry K: did you fix your issue?

#### #11 - 2012-10-24 16:08 - Alex Muntada

Etienne

i removed the vendor directory, removed mongrel from Gemfile.local and reinstalled all gems with bundle. Then, i got the same results with webrick, thin and puma. The config.asset\_path setting made no difference, which makes me wonder where the problem is.

I understand the need to serve assets from a web server but that shouldn't mean that they can't be served by Rack under /redmine the same way they are being served under / by default.

The fact is that i need to setup a reverse proxy in one server that uses another one as the backend running Redmine under /some/uri and can't find a way to run Redmine outside /. Is there any recommended and setup for Redmine outside /? Passenger maybe?

# #12 - 2012-10-24 17:52 - Teddy L

Working for me with the following configurations on 2.1-stable:

• in Apache

```
ProxyPass /redmine http://127.0.0.1:3000/redmine ProxyPassReverse /redmine http://127.0.0.1:3000/redmine
```

• in Redmine config/additional\_environment.rb

```
config.relative_url_root = '/redmine'
```

• started thin with --prefix /redmine

I don't use Redmine::Utils::relative\_url\_root because I don't want to modify a versionned file, and Redmine::Utils isn't available in the additional\_environment.rb context. Without the config.relative\_url\_root, the only problem I had was the missing '/redmine' for assets.

I use ruby 1.9.3 and thin 1.5 on windows.

2025-08-23 4/7

#### #13 - 2012-10-24 18:33 - Etienne Massip

Alex Muntada wrote:

I understand the need to serve assets from a web server but that shouldn't mean that they can't be served by Rack under /redmine the same way they are being served under / by default.

The fact is that they shouldn't be served under / neither because Rails production default is to disable ActionDispatch::Static middleware; Redmine just hasn't follow this way for now.

If you really want that Rack server to publish your static file then you have to remove the default\_scope declaration, keep the config.asset\_path and edit your config.ru this way:

```
# This file is used by Rack-based servers to start the application.
require ::File.expand_path('../config/environment', __FILE__)
map '/redmine' do
  run RedmineApp::Application
end
```

#### AFAICR.

Is there any recommended and setup for Redmine outside / ? Passenger maybe?

All are good solutions: FCGI, Passenger, a Rack server, even TorqueBox|Trinidad|Tomcat+Warbler on JRuby. But if you are using a Rack server, then the right solution is the one described by Teddy.

Edit: except I would replace config.relative\_url\_root = '/redmine' with config.asset\_path = '/redmine%s'.

### #14 - 2012-10-24 21:01 - Teddy L

Etienne Massip wrote:

Edit: except I would replace config.relative\_url\_root = '/redmine' with config.asset\_path = '/redmine%s'.

Just tried this, and it still works perfectly for me. But asset\_path works because assets pipeline is currently disabled in redmine. I don't know how assets pipeline works, but wouldn't be more reliable in time to use relative\_url\_root?

Regards

### #15 - 2012-10-24 21:15 - Alex Muntada

Teddy L wrote:

• started thin with --prefix /redmine

Okay, i was starting the Rack server the wrong way:

```
script/rails server thin -e production -b localhost -p 3000
```

Instead of:

```
bundle exec thin -e production -a localhost -p 3000 --prefix /redmine start
```

After cleaning up repo changes and creating the additional\_environment.rb file as you pointed out, running thin through bundle worked wonders :)

Thanks a lot!

# #16 - 2012-10-24 21:18 - Alex Muntada

Etienne Massip wrote:

[...] But if you are using a Rack server, then the right solution is the one described by Teddy.

Edit: except I would replace config.relative\_url\_root = '/redmine' with config.asset\_path = '/redmine%s'.

Works for me too, thanks!

2025-08-23 5/7

#### #17 - 2012-10-25 08:22 - Etienne Massip

Teddy L wrote:

Etienne Massip wrote:

Edit: except I would replace config.relative\_url\_root = '/redmine' with config.asset\_path = '/redmine%s'.

Just tried this, and it still works perfectly for me. But asset\_path works because assets pipeline is currently disabled in redmine. I don't know how assets pipeline works, but wouldn't be more reliable in time to use relative\_url\_root?

Hard to tell, Rails crew has not clear statement about handling of sub-URI but you might be right as "edge guides does not include asset\_path anymore and relative\_url\_root is still here.

I will use asset\_path for now because it doesn't make sense to use a parameter named relative\_url\_root which only affects assets URLs, but it's a personnal choice.

### #18 - 2012-10-25 11:14 - Teddy L

Etienne Massip wrote:

Hard to tell, Rails crew has not clear statement about handling of sub-URI but you might be right as "edge guides does not include asset\_path anymore and relative url root is still here.

I will use asset\_path for now because it doesn't make sense to use a parametere named relative\_url\_root which only affects assets URLs, but it's a personnal choice.

You are right, it make more sense to use asset\_path for an asset path issue. I hope we won't have to add additionnal configuration to handle that in the future.

I noticed a little side effect by using asset\_path: no more "?mtime" in assets urls.

Regards

#### #19 - 2012-10-25 11:21 - Alex Muntada

FWIW, i'd like to add that some extra Apache config is needed when the backend uses SSL, e.g.:

```
SSLProxyEngine on
SSLProxyVerify require  # use optional_no_ca if backend has an auto-signed cert
<Proxy https://backend.example.com/redmine>
    RequestHeader set X_FORWARDED_PROTO 'https'
    Order allow,deny
    Allow from all
</Proxy>
<Location /redmine>
    ProxyPass https://backend.example.com/redmine
    ProxyPassReverse https://backend.example.com/redmine
</Location>
```

Otherwise, any form submit will end up redirecting to the http version of the original URL.

# #20 - 2012-11-15 07:47 - Drew Keller

The setup Teddy describes works for except I have to use config.asset\_path. All of the commented out items do not work for me (most output the file missing error in apache log).

.conf

```
Alias /redmine "c:/path/to/redmine-2.1.2"
```

# development.rb

```
#config.action_controller.relative_url_root = '/redmine'
#config.relative_url_root = '/redmine'
#Redmine::Utils::relative_url_root = "/redmine"
#ActionController::Base.relative_url_root = "/redmine"
#ActionController::AbstractRequest.relative_url_root = "/redmine"
config.asset_path = '/redmine%s'
```

start thin with prefix /redmine

2025-08-23 6/7

# #21 - 2018-02-13 12:44 - Aleksandar Pavic

I've also performed this

П

https://stackoverflow.com/questions/8522813/how-to-set-root-url]]

So I'm not sure which actually resolved it.

But I can confirm it's still problem with 3.4

# #22 - 2020-12-14 15:42 - MyungAun Park

This is good for me. #11881-20

cd redmine/public
ln -s . redmine

# Files

| redmine_wrong_urls.png  | 6.12 KB | 2012-10-15 | Dmitry Vorobiev |
|-------------------------|---------|------------|-----------------|
| 2012-10-16_073110.png   | 3.37 KB | 2012-10-16 | Dmitry Vorobiev |
| 2012-10-16_073318.png   | 5.48 KB | 2012-10-16 | Dmitry Vorobiev |
| 2012-10-16_073308.png   | 6.25 KB | 2012-10-16 | Dmitry Vorobiev |
| routes_16102012_739.txt | 49.6 KB | 2012-10-16 | Dmitry Vorobiev |

2025-08-23 7/7